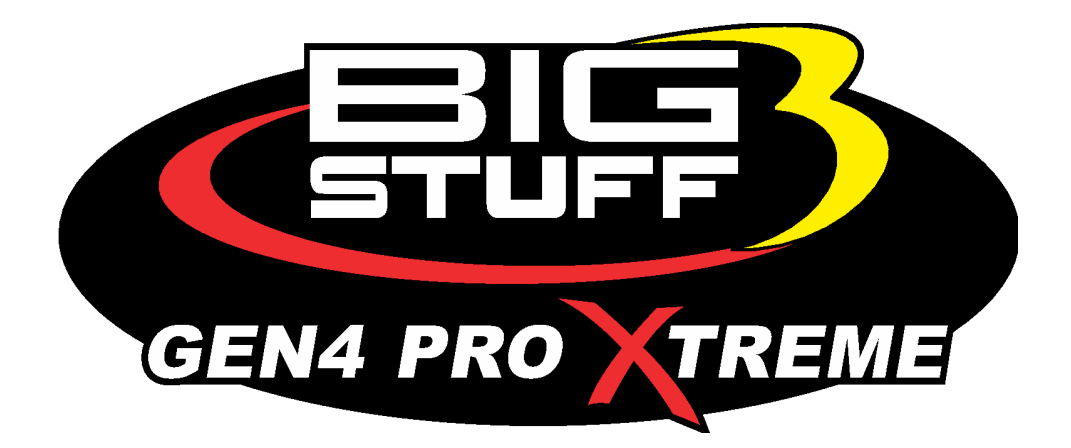

# **GEN4 PRO XTREME BigComm Pro CO2 Boost Menu User Manual**

www.**[BigStuff3](http://www.bigstuff3.com/)**.com

*Revision 1.2 | October 26, 2022*

#### **HOW TO USE THE BIGCOMM PRO CONFIGURATION & CALIBRATION TOOL BAR BOOST/CO2 MENU AND SUBMENU**

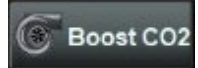

The **Boost CO2** internal boost controller is one of the most responsive turbocharger boost controllers on the market today. We can use CO2, an air compressor, or whichever form of pressure is required for your application.

The CO2 based boost controller must be used as the boost controller used in drag racing applications. This is because it works in conjunction with the SR2 timer going down the racetrack.

The Boost Enable input on the Boost connector must be used to activate internal CO2 boost controller. The input is located on Header 1 L2 and is a 12vdc signal. We recommend using our BigStuff3 boost controller hardware kits for the ultimate in precise control over your pressure control hardware. The Boost CO2 feature is optional and if you would like to purchase it, please contact BigStuff3 for more details.

**Wiring:** We have two different options when it comes to the boost controller wire harness and hardware kits. The first is a wire harness kit only Part# BS4-005-007 which contains the header connector block and the wiring harness to connect to your pressure transducer. Part# BS4-005- 008 contains the wiring harnesses, pressure transducer, and CO2 solenoids.

See page 7 for the wiring harness instructions

#### **The CO2 boost controller base menu consists of:**

**(1) Boost Modifier Selection –** Enable which boost map is selected and create up to two additional generic CO2 boost controller.

**(2) Boost Parameters –** Configure the CO2 based boost controllers features and functions

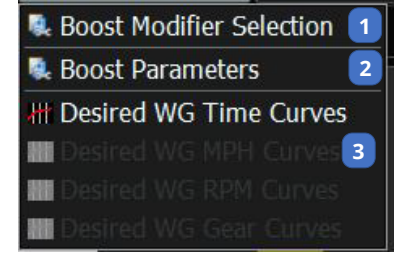

**(3) Desired Wastegate Time / MPH / RPM Gear Curves –** Choose the desired curve to work with such as Time, Miles per Hour or Engine RPM.

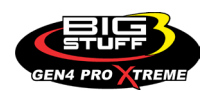

#### *• BOOST MODIFIER SELECTION*

**(1) BCP Boost Map Selection –** Choose which Boost Map will be used for the target CO2 wastegate pressure.

**(2) Generic 1D Boost Curve1 –** When enabled this will add additional CO2 pressure based on the chosen curve in the Boost Parameters section. This table will populate in the Generic Menu and must be enabled through the Generic Port Editor.

**(3) Generic 1D Boost Curve2 –** When enabled this will add additional CO2 pressure based on the chosen curve in the Boost Parameters section. This table will populate in the Generic Menu and must be enabled through the Generic Port Editor.

#### *• BOOST PARAMETERS*

**(1) CO2 BOOST –** Enable or Disable the CO2 Boost Controller

**(2) Desired WG Pressure –** Choose the desired process to run from while in closed loop CO2 control. More information below on this section.

**(3) Boost Kick Pressure –** The amount of CO2 added when the scramble button is pressed while the CO2 boost controller is running. Look under System/Pin Configuration/Digital Inputs to confirm that the BOOST\_KICK\_IN option is selected.

**(4) Desired Wastegate Pressure –** This will ONLY be used while on the 2 Step the CO2 boost controller will target this dome pressure.

**(5) CL Boost Gains –** This how the CO2 boost

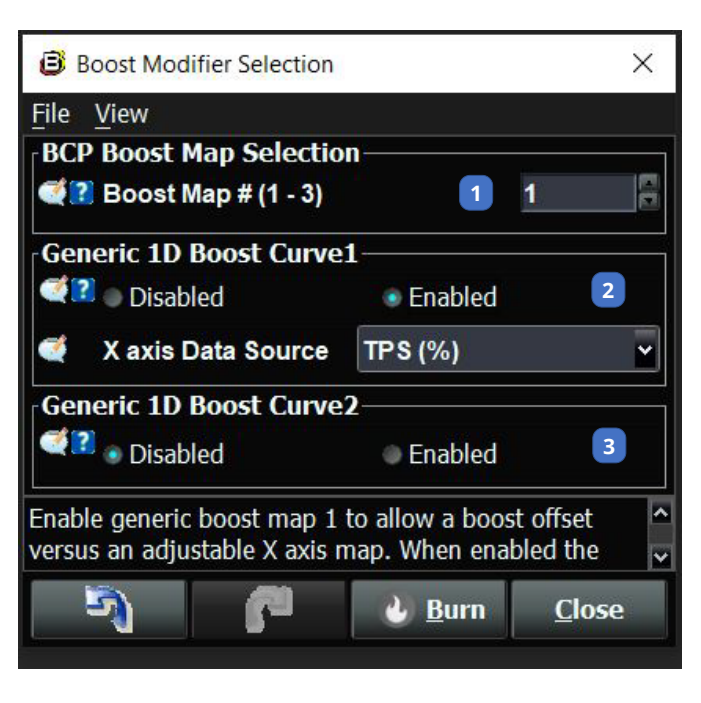

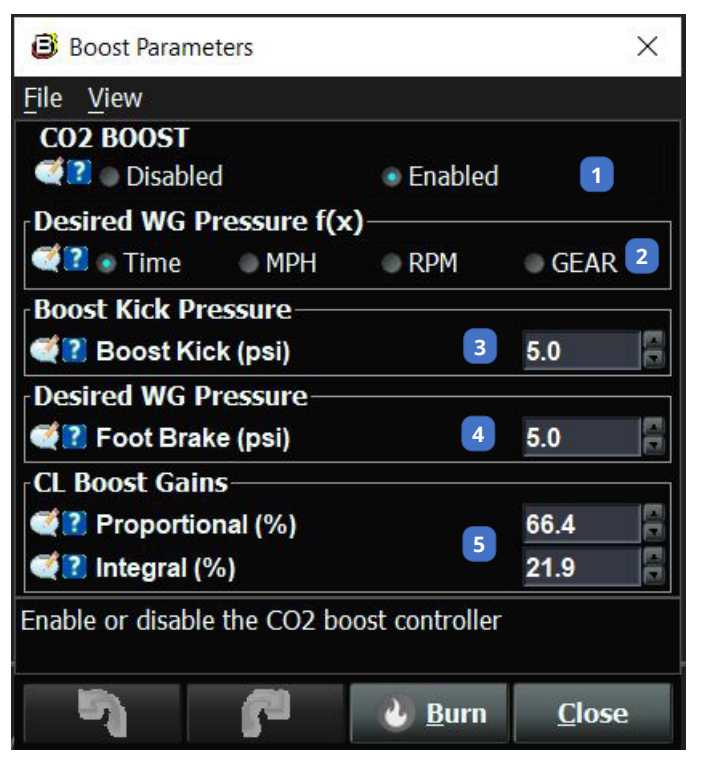

controller PID terms are adjusted to dial in the CO2 boost controller responsiveness. The Proportional settings the course adjustment setting and the Integral is the fine adjustment.

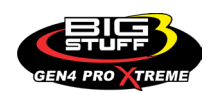

#### *• DESIRED WG PRESSURE SETTINGS*

The Desired Wastegate Pressure Settings are the basis for closed loop control using the CO2 boost controller. See below for breakdown per CO2 closed loop control source.

**Time** = The time setting is used for any drag racing applications that need to target a CO2 pressure over time. This feature is used with the 3-Step input which is most commonly tied into the transbrake or clutch activation. The Time section is also how to test the boost controller for proper operation and dial in the PID control with the engine not running. See **Figure 1** for a time based curve example.

#### **To test the CO2 Boost Controller:**

1. Turn ignition on to the GEN4 ECU and log into the ECU with your laptop.

2. Navigate to the Boost CO2 tab located in Gauge Cluster Tab of your project. On the Boost CO2 tab navigate to the upper right-hand corner and watch the Wastegate Pressure value. This is the target CO2 pressure when running your test or anytime when using the boost controller.

- 3. Confirm which Boost Map you have programmed as that map will be used for your test.
- 4. Open the CO2 bottle or your pressure source.
- 5. Turn on the Boost Enable Switch
- 6. \*Optional\* Go to the logging section and start a datalog to verify the PID settings.

7. Press the 3-Step Button and the boost controller will go to the value in the first box in the time curve. Release the 3-Step button and the boost controller should follow the target curve.

It is advised to start a datalog on your laptop when first dialing in your boost controller for proper operation. Go to the Boost Tab to dial in the PID settings

**MPH** = The MPH setting is used when you want to target a CO2 pressure over a certain speed. See **Figure 2** for MPH based curve example.

**RPM** = The RPM setting is used when you want to target a CO2 pressure over a certain RPM. See **Figure 3** for RPM based curve example.

**Gear** = The Gear setting is used when you want to target a CO2 pressure in each Gear.

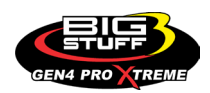

#### *Figure 1*

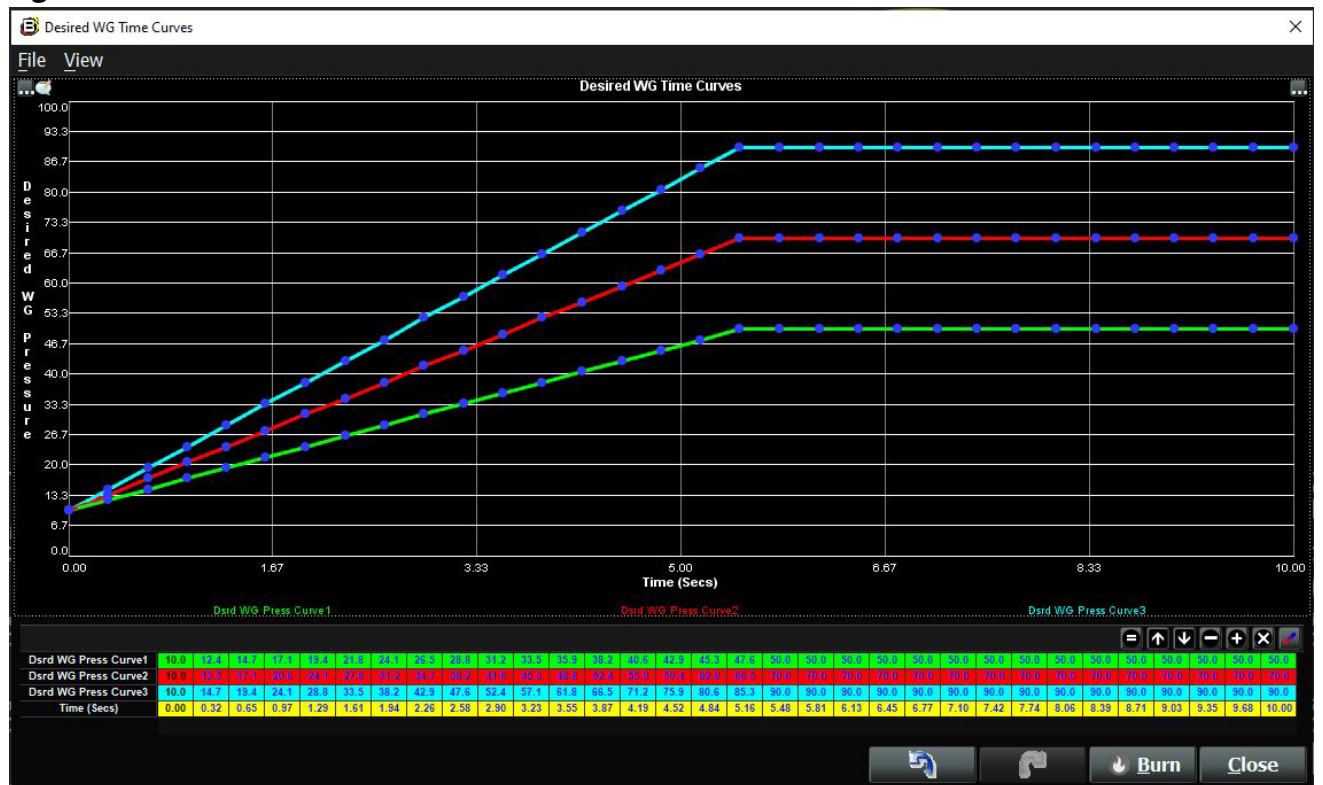

#### *Figure 2*

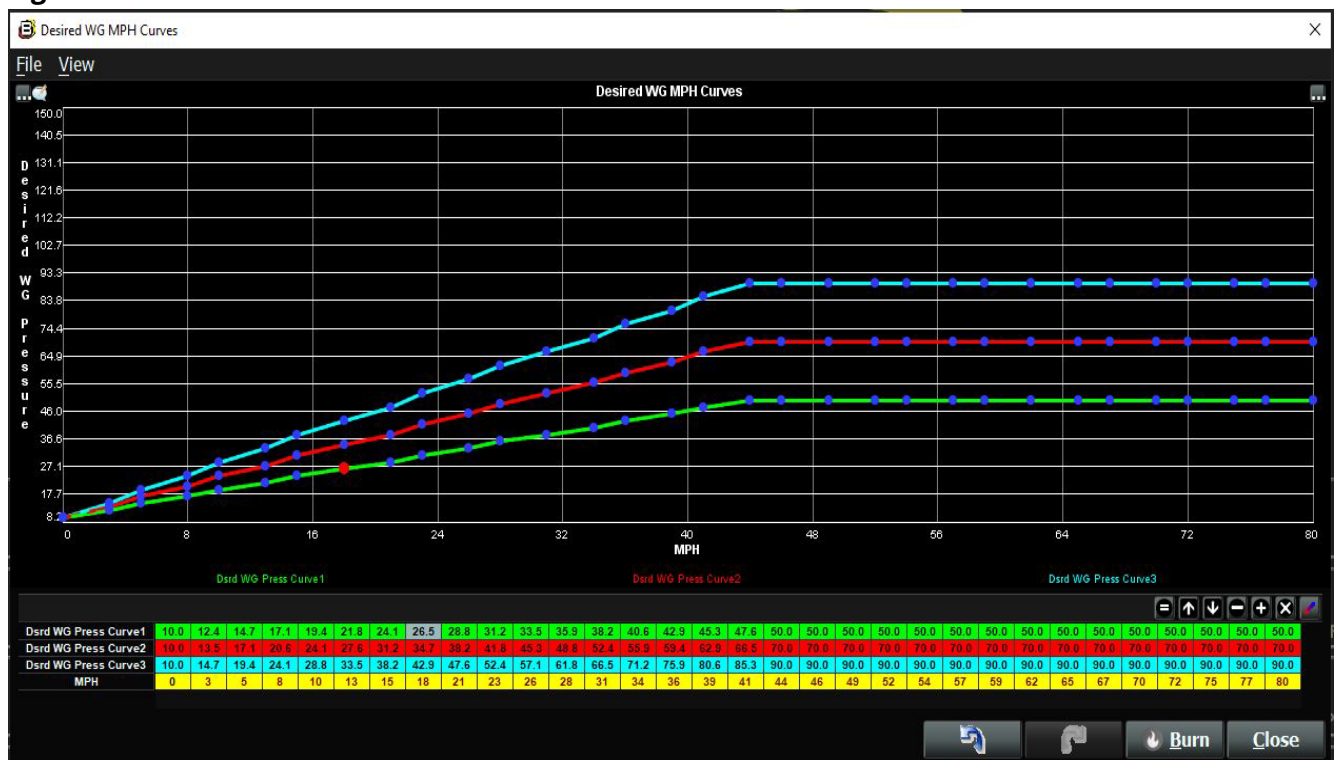

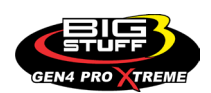

#### **BS3 GEN4 PRO XTREME**

#### *Figure 3*

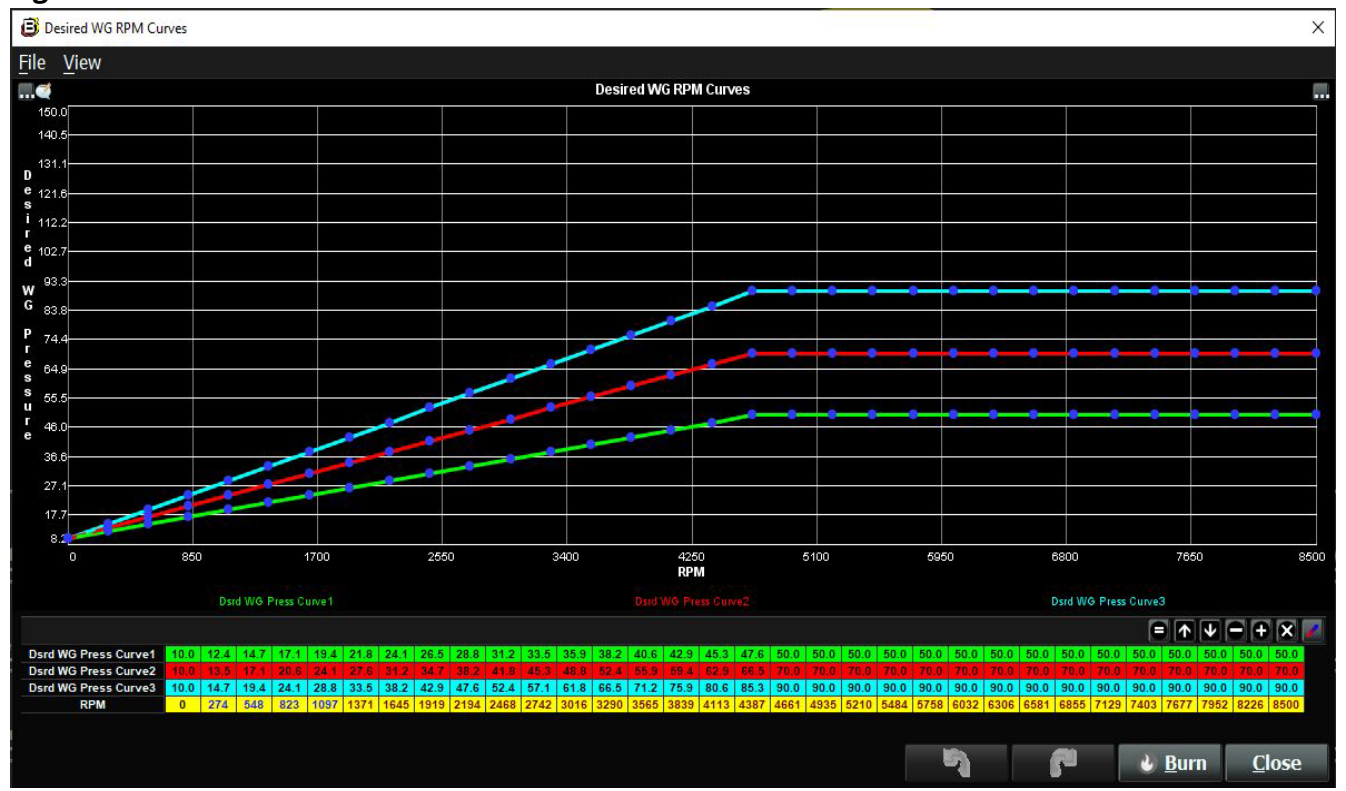

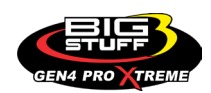

#### **WIRING DIAGRAM**

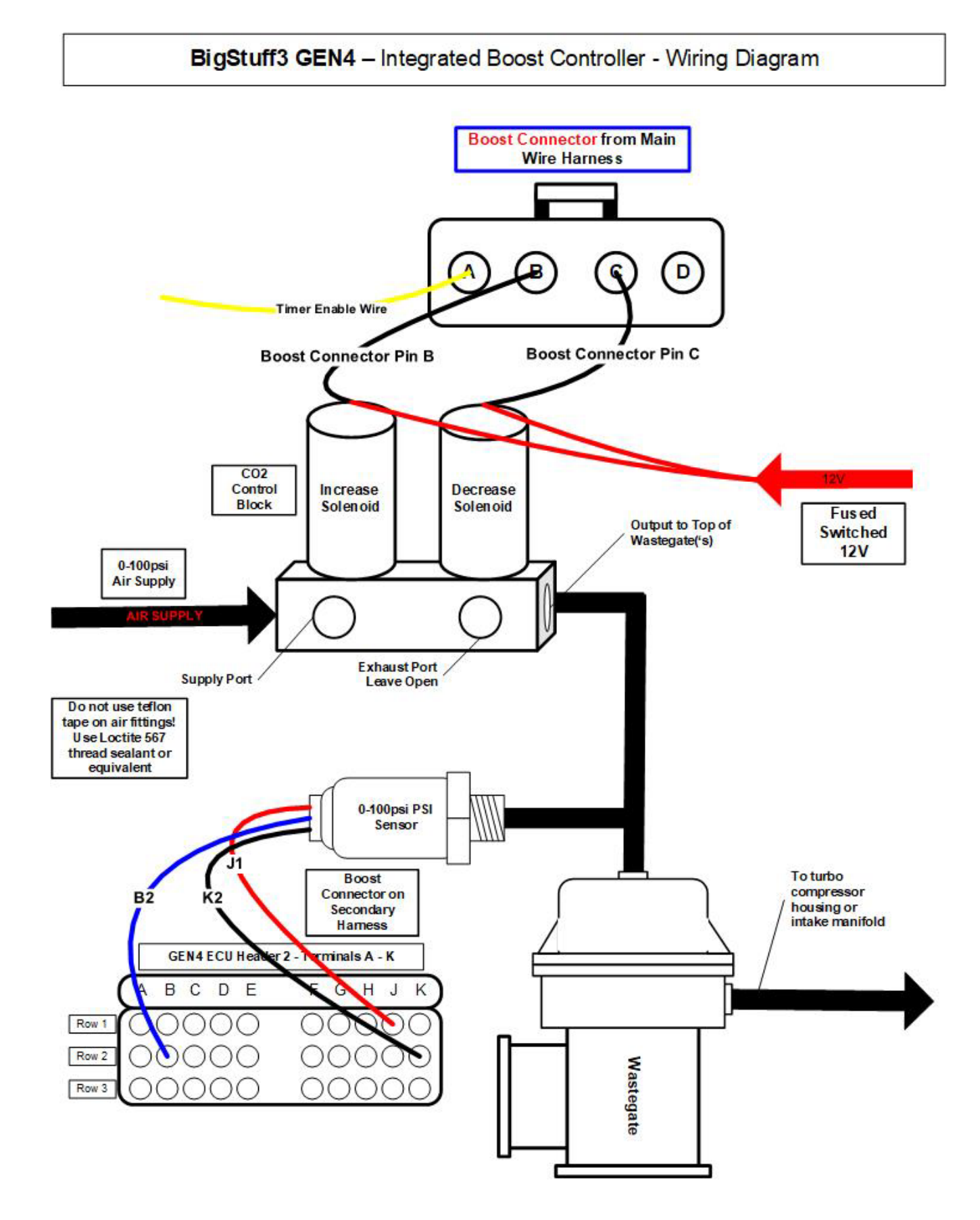

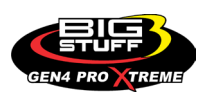

#### **FREQUENTLY ASKED QUESTIONS**

#### • **What does working "On line" vs. "Off line" mean?**

-Working "Off-line" = The BigStuff3 ECU is not powered up (PC Only). Working "On-line" = The BigStuff3 ECU is powered on, the communication is connected between the GEN4 ECU and a PC, and the two are communicating with each other

#### • **Should I use the camshaft position input (cam sync) with my distributor based GEN4 system?**

-Without the camshaft position input (cam input connector in the main wire harness) hooked up, the GEN4 system still provides sequential fuel injection and individual fuel control per cylinder, but injector phasing (where the fuel is injected) and individual spark control will not function.

#### • **How can the GEN4 system provide sequential fuel injection and individual fuel control per cylinder without the cam camshaft position input hooked up?**

-When the engine starts cranking over, the GEN4 ECU begins firing the injector drivers, assigned to each injector, in the firing order inputted into the software. What the GEN3 system cannot do without the cam camshaft position input hooked up is to determine where to inject fuel (the position in crankshaft degrees, relative to TDC, for each cylinder).

The Base Spark Table('s) are edited as soon in the Bigstuff3 GEN4 ECU Full Software Manual located on our website. Click on this link to navigate and download.

#### • **At what injector duty cycle % are my injectors considered out of control, or static?**

-Loss of injector control does not occur at 100% duty cycle, but at approximately 85% duty cycle. At 85% duty cycle the injectors are most likely not opening and closing in a controlled fashion.

-This condition is termed "static" (vs. dynamic) control. An example why this condition is undesirable is if the GEN4 ECU demands more fuel (demanding a larger pulse width) and the injector is already static. The only way to move more fuel through the injector would be to increase the fuel pressure. Increasing the fuel pressure at the 1/8th mile marker is not possible, so things go bad quickly.

-Also, teetering on and off at the static point is also undesirable. Lastly, running the injectors drivers static for long periods of time can damage them.

#### • **How do I set up my ignition system with the GEN4 system?**

-For more information on ignition system setups, beyond what is available in this manual, go to the How To/Help section on the BigStuff3 website, and then Ignition System Setup Tutorial. The link is: http://bigstuff3.com/pdf/Ignition%20Guide%20rev%201.2.pdf. There are nine (9) ignition system setups outlined. There is also information on the setting up the Ford TFI, GM HEI, GM Opti-spark & MSD8 ignition systems in the How To/Help section of the website.

#### • **Where can I find wiring harness information on the BS3 power-train system and optional**

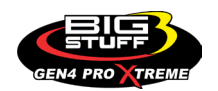

#### **systems?**

-Information on most of our wiring harnesses is available on our website at [www.bigstuff3.com.](http://www.bigstuff3.com/) -Go to the GEN4 section on the website and under the GEN4 PRO XTREME menu will be more information. The link is: http://bigstuff3.com/gen4/

#### • **My engine will not start. What should I check?**

-Make sure the harness side header connectors, interfacing with the GEN4 ECU, are attached and tightened to no more than 15 – 20 inch lbs.

-Make sure the battery voltage is at, or above, 12V during cranking. Low battery voltage conditions must be fixed before trying to start the engine. Battery voltage (especially during cranking) is even more important with coil-on-plug applications.

-Make sure you can see an RPM signal in the software or dash. While turning the engine over, you should see at least 100 – 150 RPM. If no RPM signal is present, check that the crank input (crank trigger or distributor) signal wire is connected to the red wire in the BS3 "Crank" connector. Swap the 2 wires and try again.

-For distributor ignition based applications, make sure the BS3 points wire is connected to the ignition system points input terminal/wire. Applying 12V directly to the BS3 points wire will immediately damage the GEN4 ECU!!

-For COP engines (LSx and other standalone COP engine) the cam input cannot occur at the same time as the crank input!!! If this is the case, the engine will not start. The cam synch pulse must occur before a crank pulse. Ideally, 10\* before the crank pulse.

-For more information on ignition system setups, go to the How To/Help section on the BS3 website, then to Ignition System Setup Tutorial.

-With all coil-on-plug engines, make sure the coil ground eyelet is securely fastened to the cylinder head or engine block. No other grounds locations should be used.

-The ECU may be in Clear flood Mode. Make sure the TPS sensor reads near 1-2% when the throttle is closed and near 100% when fully opened. If it reads near 100% when closed, the ECU is in clear flood mode and is not injecting fuel. Swap TPS pins A & C in the TPS connector. Make sure the crank sensor is connected.

-The LS1 Cam sensor connections are: • **A – Signal** • **B – Ground** • **C – 12V** •

The LS2 cam sensor connections must be (terminals A & C are swapped): • **A – 12V** • **B – Ground** 

#### • **C – Signal**

#### • **My engine timing does seem right, what should I check.**

-Make sure the firing order is correct.

-Both the BS3 GEN4 main wiring harness and the MSD ignition system must be connected directly to the battery!! If not, ground loop issues are likely to occur.

-Make sure your pulses per rev in the Operating Configuration table is correct for your application. For example, a four (4) magnet MSD crank trigger setup should have a value of 4.

#### • **I can't get my LSx engine started.**

-I'm using an LS2 sensor in the front of the engine.

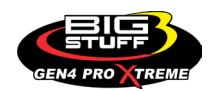

-Swap pins A & C in the cam input connector around. My TPS sensor reads 100% when the throttle is closed and 0% when the throttle is fully opened. Swap the wires A & C in the TPS connector. The engine may not start since the ECU senses that the Clear flood Mode has been invoked

#### • **If I am tuning in Alpha/N mode (Hardware Configuration, then Control Algorithm) can I use my 1 Bar MAP sensor for barometric compensation?**

-Yes, the automatic barometric compensation is hard-coded in the ECU. Leave the MAP sensor vacuum port exposed to the atmosphere. Do not plug the MAP vacuum port to the intake manifold.

#### • **What do I need to do to make sure my 3 step works correctly?**

-A clean 12VDC must be applied to Header 2 W1 meaning a relay with only 12vdc. Do not use the same 12VDC feeding the transbrake solenoid as flyback voltage from the transbrake releasing can damage the ECU!

-Confirm the 3 Step settings in the System Menu / RevLimiters are configured correctly. The TPS% On threshold must be higher than the Off threshold.

#### • **I do not think my injectors are pulsing. What can I check?**

-Make sure the BS3 and MSD systems are grounded directly to the battery. -Plug a "noid" light into each injector position in the injector wire harness. Turn the engine over and see if the light pulses for each injector location.

#### • **I do not think my COP coils are firing. What can I check?**

-Make sure the BS3 main wire harness ground is wired directly to the battery. -Make sure the coil ground wire is grounded to the engine block or cylinder head. No other ground location will work!

#### • **Can I use a 5 Bar MAP sensor?**

-Yes, choose 5 Bar MAP sensor in the System Menu / Pressure and Sensor Configuration section. -Be sure to cycle the 12VDC ignition on the ECU and you will need to recalibrate the fuel/afr/spark tables on this or any MAP sensor change.

- Note: The 4 BAR MAP sensor sold by BigStuff3 is good to 52 PSI.

#### • **How do I know if my Bosch LSU4.9 WBO2 sensor is bad?**

-First make sure the sensor to main wire harness connection is good.

#### • **How can I check if my NTK WBO2 Methanol sensor is working?**

-First check the control circuitry by disconnecting the sensor from the harness. Turn the ignition to the BS3 ECU on. With the engine off its best to move the O2 sensor out of the exhaust and have it hang in the air. Go online with the ECU and navigate to the Gauge Cluster tab and go to the NTKWBO2 tab on the bottom the screen. In the upper right hand corner of the page will be LB%O2 and RB%O2 readings. Go to the AFR Menu and click on the O2 and EGT Parameters

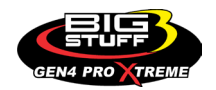

section. In the lower right hand corner turn the "Perform NTKO2 WBO2 Air Cal" to "Yes". **WARNING**! Do not hold the O2 sensor as it will start to heat up and you can get severely burned. You will see the O2% readings start to update and after about 5 minutes you should be reading about 18%-22% on either sensor. If you do not read that more than likely the sensor is defective and needs to be replaced. Contact Bigstuff3 for more details at this point. If the sensor reads fine turn the Air Cal to "Off" and turn the ignition off. Wait for the sensor to cool down and reinstall in the exhaust and you are ready to go.

#### • **What caused my O2 sensor to fail?**

-Being dropped -Running leaded fuel -Running rich at idle

#### • **Does the GEN4 ECU offer an auto-shift feature?**

Yes, BigStuff3 offers an optional transmission auto-shift feature. The system will shift up to five (5) speeds with independent shift RPM and Hysteresis points. Once the system is configured for the auto-shift feature, a wire from ECU Header 2 location, P2 must be run to the ground side of the relay.

#### • **What dwell times should be used with the LS1 coils sold with my system?**

With a 12V charging system from idle to approximately 4,000 RPM use about 3.0 milliseconds near idle and no more than about 4.0 milliseconds at approximately 4,000 RPM. From approximately 4,100 - Max RPM use no more than about 6 milliseconds of total dwell time at max RPM. With a 16V charging system from idle to approximately 4,000 RPM use about 2.0 milliseconds near idle and no more than about 3.0 milliseconds at approximately 4,000 RPM. From approximately 4,100 - Max RPM use no more than about 4.5 milliseconds of total dwell time at max RPM.

#### Datalogger acronyms

Point Definitions are displayed in alphabetical order and are the same for either laptop based datalogging or pulling the data from the on board SD card.

### *A*

**AC\_BUMP\_ON** – Air Conditioning Engine RPM increase active condition **ACCEL\_X** – Accelerometer X Axis **ACCEL\_Y** – Accelerometer Y Axis **ACCEL\_Z** – Accelerometer Z Axis **ACCEL ENG** – Acceleration Engine value **ACT\_IAC\_POS** – Current Idle Air Control Motor Position **AFR\_TARGET** – Air Fuel Ratio Target **AFR\_L\_BANK** – Air Fuel Ratio Left Bank

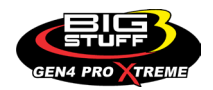

**AFR R BANK** – Air Fuel Ratio Right Bank **AFR\_CYL\_1** – Air Fuel Ratio Cylinder 1 **AFR\_CYL\_2** – Air Fuel Ratio Cylinder 2 **AFR\_CYL\_3** – Air Fuel Ratio Cylinder 3 **AFR\_CYL\_4** – Air Fuel Ratio Cylinder 4 **AFR\_CYL\_5** – Air Fuel Ratio Cylinder 5 **AFR\_CYL\_6** – Air Fuel Ratio Cylinder 6 **AFR\_CYL\_7** – Air Fuel Ratio Cylinder 7 **AFR\_CYL\_8** – Air Fuel Ratio Cylinder 8

### *B*

**BARO** – Outside Barometric Pressure **BATTERY\_VOLTAGE** – Battery voltage **BC\_SENSOR\_ERROR** – Boost Controller Sensor Input Error **BOOST\_PSI** – Intake Manifold Pressure **BOOST\_CL\_DC** – GN Boost Controller Duty Cycle Output % **Boost\_Inc PIDTerm** – GN Boost Controller PID Increase %

# *C*

**CLT** – Coolant Temperature **CORR\_AIR** – Fuel Percentage Air Temperature Correction **CORR\_AFTST** – Afterstart Fuel Percentage Correction **CORR\_BARO** – Barometric Fuel Percentage Correction **CORR\_CLT** – Coolant Warm Up Temperature Fuel Percentage Correction **CORR\_E85** – E85 Fuel Percentage Correction **CORR\_ES\_PVFC** – Extended Source Power Valve Fuel Correction Percentage **CORR\_FP\_COMP** – Fuel Pressure Correction **CORR\_PVF** – Power Valve Fuel Correction **CORR\_SLT** – Start Line Fuel Percentage Correction

### *D*

**DAE\_INPUT** – DAE 12vdc Input true or false **DSRD BOOST MAP** – Desired Boost Map **DSRD\_SR2\_MAP** – Desired SR2 Map **DUTY CYCLE BOOST INC - Boost Controller Duty Cycle Output Increase % DUTY CYCLE BOOST DEC** – Boost Controller Duty Cycle Output Decrease % **DUTY CYCLE PWM07** – Duty Cycle Output Pulse Width Modulation 07 **DUTY\_CYCLE\_PWM08** – Duty Cycle Output Pulse Width Modulation 08 **DUTY\_CYCLE\_PWM09** – Duty Cycle Output Pulse Width Modulation 09 **DUTY\_CYCLE\_NOS\_PRG** – Progressive Nitrous Duty Cycle Control Output Percentage

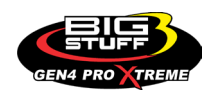

**DUTY CYCLE CYL1** – Fuel Injector Duty Cycle Percentage Cylinder 1 **DUTY CYCLE CYL2** – Fuel Injector Duty Cycle Percentage Cylinder 2 **DUTY CYCLE CYL3** – Fuel Injector Duty Cycle Percentage Cylinder 3 **DUTY CYCLE CYL4** – Fuel Injector Duty Cycle Percentage Cylinder 4 **DUTY\_CYCLE\_CYL5** – Fuel Injector Duty Cycle Percentage Cylinder 5 **DUTY\_CYCLE\_CYL6** – Fuel Injector Duty Cycle Percentage Cylinder 6 **DUTY\_CYCLE\_CYL7** – Fuel Injector Duty Cycle Percentage Cylinder 7 **DUTY\_CYCLE\_CYL8** – Fuel Injector Duty Cycle Percentage Cylinder 8 **DUTY\_CYCLE\_FRCMTR** – Duty Cycle Force Motor Output Percentage (Used with 4L60E/80E) **DUTY\_CYCLE\_TCC** – Duty Cycle Torque Converter Clutch Output (Used with 4L60E/80E) **DWELL TIME** – Ignition Coil Dwell Time

### *E*

**E85\_SPARK\_OFFSET** – E85 Spark Offset **ECM\_RB\_EC** – NTK O2 Sensor Right Bank Error Code **ECU\_SYNC** – Current ECU Synchronization Status **EGT\_CYL1** – Exhaust Gas Temperature Cylinder 1 **EGT CYL2** – Exhaust Gas Temperature Cylinder 2 **EGT CYL3** – Exhaust Gas Temperature Cylinder 3 **EGT CYL4** – Exhaust Gas Temperature Cylinder 4 **EGT CYL5** – Exhaust Gas Temperature Cylinder 5 **EGT\_CYL6** – Exhaust Gas Temperature Cylinder 6 **EGT\_CYL7** – Exhaust Gas Temperature Cylinder 7 **EGT\_CYL8** – Exhaust Gas Temperature Cylinder 8 **ENG\_STATE** – Engine State (1-Engine Cranking, 4-Engine Running Steady, 5-Engine Accelerating, 6-Engine Decelerating, 7-Deceleration Fuel Cutoff) **EGT\_SHUTDOWN\_ACTIVE** – Exhaust Gas Temperature Shutdown Active Condition **ETM\_TORQ\_STG** – Engine Torque Management Torque Stage Current Value **ETM\_DS\_ENG\_ERROR** – ETM Driveshaft or Engine RPM Error **ETM\_DS\_ENG\_DSRD** – ETM Driveshaft or Engine RPM Desired

### *F*

**FP\_SENSOR\_ERROR** – Fuel Pressure Sensor Input Error **FP\_WARNING\_ACTIVE** – Fuel Pressure Warning Active Condition **FSL TBL INDEX** – Fuel Spark Lambda current map enabled **FUEL FLOW CYL1** - Calculated Fuel flow in lbs/hr for Cylinder 1 **FUEL\_FLOW\_CYL2** – Calculated Fuel flow in lbs/hr for Cylinder 2 **FUEL\_FLOW\_CYL3** – Calculated Fuel flow in lbs/hr for Cylinder 3 **FUEL\_FLOW\_CYL4** – Calculated Fuel flow in lbs/hr for Cylinder 4 **FUEL\_FLOW\_CYL5** – Calculated Fuel flow in lbs/hr for Cylinder 5 **FUEL\_FLOW\_CYL6** – Calculated Fuel flow in lbs/hr for Cylinder 6

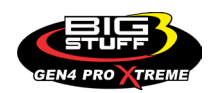

**FUEL FLOW CYL7** – Calculated Fuel flow in lbs/hr for Cylinder 7 **FUEL FLOW CYL8** – Calculated Fuel flow in lbs/hr for Cylinder 8 **FUEL\_FLOW\_TOTAL** – Total Calculated Fuel Flow of cylinders 1-8 in lbs/hr

### *G*

**GEAR** – Current Gear position calculated by engine rpm drop **GEN\_BOOST\_ADD** – Generic Boost Tables Additional Boost Pressure **GEN\_FUEL\_LBSHR\_ADD** – Generic Fuel Lbs/hr adder **GEN\_FUEL\_MULT** – Generic Fuel Multiplier Percentage Adder **GEN LAMBDA ADD** – Generic Lambda Fuel Adder **GEN\_LAMBDA\_MULT** – Generic Lambda Fuel Multiplier **GEN\_SPK\_ADV\_ADD** – Generic Spark Advance Adder **GS\_ACCEL** – Gear Speed Acceleration **GYRO\_X** – Gyrometer X Axis **GYRO\_Y** – Gyrometer Y Axis **GYRO\_Z** – Gyrometer Z Axis

### *H*

**HEAD\_TEMP\_RB** – Head Temperature Right Bank. When in Pro Mod Mode located in the System- >Hardware Configuration section this sensor is enabled for use. Pro Mod Mode sets the water and air sensors to 100\* in the software so that they have no bearing on the overall VE fuel calculation. This is the GM Water Temperature Sensor.

**HEAD\_TEMP\_LB** – Head Temperature Left Bank. When in Pro Mod Mode located in the System- >Hardware Configuration section this sensor is enabled for use. Pro Mod Mode sets the water and air sensors to 100 $*$  in the software so that they have no bearing on the overall VE fuel calculation. This is the GM Air Temperature Sensor.

# *I*

**IAT** – Intake Air Temperature **ICF\_CORR\_CYL1** – Individual Cylinder Fuel Percentage Correction Cylinder 1 **ICF\_CORR\_CYL2** – Individual Cylinder Fuel Percentage Correction Cylinder 2 **ICF CORR CYL3** – Individual Cylinder Fuel Percentage Correction Cylinder 3 **ICF CORR CYL4** – Individual Cylinder Fuel Percentage Correction Cylinder 4 **ICF CORR CYL5** – Individual Cylinder Fuel Percentage Correction Cylinder 5 **ICF CORR CYL6** – Individual Cylinder Fuel Percentage Correction Cylinder 6 **ICF\_CORR\_CYL7** – Individual Cylinder Fuel Percentage Correction Cylinder 7 **ICF CORR CYL8** – Individual Cylinder Fuel Percentage Correction Cylinder 8 **ICS\_CORR\_CYL1** – Individual Cylinder Spark Correction Cylinder 1 **ICS\_CORR\_CYL2** – Individual Cylinder Spark Correction Cylinder 2 **ICS\_CORR\_CYL3** – Individual Cylinder Spark Correction Cylinder 3

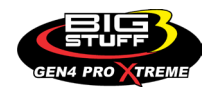

**ICS CORR CYL4** – Individual Cylinder Spark Correction Cylinder 4 **ICS CORR CYL5** – Individual Cylinder Spark Correction Cylinder 5 **ICS CORR CYL6** – Individual Cylinder Spark Correction Cylinder 6 **ICS CORR CYL7** – Individual Cylinder Spark Correction Cylinder 7 **ICS\_CORR\_CYL8** – Individual Cylinder Spark Correction Cylinder 8 **INJ\_GPW\_AVE** – Fuel Injector Gross Pulse Width Average **INJ\_PHASE\_ANGLE** – Fuel Injector Injection Event Phase Angle **IOT** – Fuel Injector Opening Tim

# *L*

**LAMBDA\_CYL1** – Lambda Value Cylinder 1 **LAMBDA\_CYL2** – Lambda Value Cylinder 2 **LAMBDA\_CYL3** – Lambda Value Cylinder 3 **LAMBDA\_CYL4** – Lambda Value Cylinder 4 **LAMBDA\_CYL5** – Lambda Value Cylinder 5 **LAMBDA\_CYL6** – Lambda Value Cylinder 6 **LAMBDA\_CYL7** – Lambda Value Cylinder 7 **LAMBDA\_CYL8** – Lambda Value Cylinder 8 LAMBDA L BANK – Lambda Reading Left Bank **LAMBDA R BANK** – Lambda Reading Right Bank **LAMBDA\_TARGET** – Lambda Reading Left Bank **LAMBDA\_RB\_UA** – Lambda Right Bank NTK O2 Error Code **LASER\_HEIGHT\_\_AD5** – Laser Height Sensor Reading

### *M*

**MAP** – Engine Intake Manifold Pressure **MPH** – Miles Per Hour

### *N*

**NERNST\_CYL1** – Resistance value of the Cylinder 1 Bosch O2 sensor. Normal value is around 300. **NERNST\_CYL2** – Resistance value of the Cylinder 2 Bosch O2 sensor. Normal value is around 300.

**NERNST CYL3** – Resistance value of the Cylinder 3 Bosch O2 sensor. Normal value is around 300.

**NERNST CYL4** – Resistance value of the Cylinder 4 Bosch O2 sensor. Normal value is around 300.

**NERNST CYL5** – Resistance value of the Cylinder 5 Bosch O2 sensor. Normal value is around 300.

**NERNST\_CYL6** – Resistance value of the Cylinder 6 Bosch O2 sensor. Normal value is around 300.

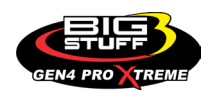

**NERNST\_CYL7** – Resistance value of the Cylinder 7 Bosch O2 sensor. Normal value is around 300.

**NERNST CYL8** – Resistance value of the Cylinder 8 Bosch O2 sensor. Normal value is around 300.

**NOS\_STAGE** – Current NOS Stage

**NOS\_BOOST\_ENABLE** – Nitrous or Boost Enable Arm Switch

**NOS\_TIMER** – When activated is the Nitrous Run Time

**NOS\_ICS\_CORR\_CYL1** – Nitrous Individual Cylinder Spark Correction Cylinder 1

**NOS\_ICS\_CORR\_CYL2** – Nitrous Individual Cylinder Spark Correction Cylinder 2

**NOS\_ICS\_CORR\_CYL3** – Nitrous Individual Cylinder Spark Correction Cylinder 3

**NOS ICS CORR CYL4** – Nitrous Individual Cylinder Spark Correction Cylinder 4

**NOS\_ICS\_CORR\_CYL5** – Nitrous Individual Cylinder Spark Correction Cylinder 5

**NOS ICS CORR CYL6** – Nitrous Individual Cylinder Spark Correction Cylinder 6

**NOS\_ICS\_CORR\_CYL7** – Nitrous Individual Cylinder Spark Correction Cylinder 7

**NOS ICS CORR CYL8** – Nitrous Individual Cylinder Spark Correction Cylinder 8

### *O*

**O2\_CORR\_CYL1** – Closed Loop O2 AFR Fuel Correction Cylinder 1 **O2 CORR CYL2** – Closed Loop O2 AFR Fuel Correction Cylinder 2 **O2\_CORR\_CYL3** – Closed Loop O2 AFR Fuel Correction Cylinder 3 **O2\_CORR\_CYL4** – Closed Loop O2 AFR Fuel Correction Cylinder 4 **O2\_CORR\_CYL5** – Closed Loop O2 AFR Fuel Correction Cylinder 5 **O2\_CORR\_CYL6** – Closed Loop O2 AFR Fuel Correction Cylinder 6 **O2\_CORR\_CYL7** – Closed Loop O2 AFR Fuel Correction Cylinder 7 **O2\_CORR\_CYL8** – Closed Loop O2 AFR Fuel Correction Cylinder 8 **O2\_CORR\_L\_BANK** – Closed Loop O2 AFR Fuel Correction Left Bank **O2\_CORR\_R\_BANK** – Closed Loop O2 AFR Fuel Correction Right Bank

## *P*

**PCT\_ETHANOL** – Percentage of Ethanol in fuel (Need sensor to read properly) **PEDAL\_BIT\_MODE** – Pedal Bit Mode Current Condition **PCT\_TCC\_SLIP** – Percentage of Torque Converter Clutch Slippage (Used with 4L60E/80E) **PRESS FUEL** – Fuel Pressure Reading **PRESS OIL** – Oil Pressure Reading **PRESS\_TURBO** – Turbocharger Pressure Reading **PRESS WG** – Wastegate Pressure Reading **PRESS\_NOS** – Nitrous Pressure Reading **PRESS\_PV** – Pan Vacuum Reading **PRESS\_TL** – Transmission Line Pressure Reading **PRESS\_DSRD\_WG** – CO2 Desired Wastegate **PRNDL** – Park / Reverse / Neutral / Drive / Low (Used with 4L60E/80E)

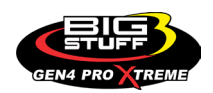

# *R*

**RACE\_FUEL\_LBS\_HR** – NOS Mode Race Fuel Lbs/hr fuel adder **REV\_LIMITER** – Current condition of any active rev limiters **RPM\_ENGINE** – Engine RPM **RPM\_TSS1\_LB** – Turbocharger Shaft Speed RPM Left Bank **RPM\_TSS2\_RB** – Turbocharger Shaft Speed RPM Right Bank **RPM\_ABS\_FW** – RPM Front Wheel Speed Sensor **RPM\_ABS\_RW** – RPM Rear Wheel Speed Sensor **RPM\_TOSS** – RPM Transmission Output Speed Sensor or Driveshaft Sensor **RPM\_TISS** – RPM Transmission Input Speed Sensor

# *S*

**SLT\_MODE** – Start Line Timing Mode Current Condition **SHOCK\_RF\_\_AD7** – Right Front Shock Reading **SHOCK\_LF\_\_AD8** – Left Front Shock Reading **SHOCK\_RR\_\_AD9** – Right Rear Shock Reading **SHOCK\_LR\_\_AD10** – Left Rear Shock Reading **SPK\_ADV\_BCP** – Base Spark Advance **SPK\_ADV\_CYL1** – Spark Advance Cylinder 1 **SPK\_ADV\_CYL2** – Spark Advance Cylinder 2 **SPK\_ADV\_CYL3** – Spark Advance Cylinder 3 **SPK\_ADV\_CYL4** – Spark Advance Cylinder 4 **SPK\_ADV\_CYL5** – Spark Advance Cylinder 5 **SPK ADV CYL6** – Spark Advance Cylinder 6 **SPK\_ADV\_CYL7** – Spark Advance Cylinder 7 **SPK ADV CYL8** – Spark Advance Cylinder 8 **SR2\_TIMER** – Current Race time after the release of the three step **SR2\_GEAR1\_SPK\_OFFSET** – SR2 Gear 1 Spark Offset **SR2\_DS\_SPK\_OFFSET** – SR2 Driveshaft or Engine Spark Offset **SR2\_DS\_ERROR** – SR2 Driveshaft or Engine RPM Error **SR2\_DS\_DSRD** – SR2 Driveshaft or Engine RPM Desired **SS\_SPK\_NOS\_RTD** – Street Strip Nitrous Spark Retard **SS\_NOS\_FUEL\_ADD** – Street Strip Nitrous Fuel Adder **SS\_NOS\_LAMBDA\_OFFSET** – Street Strip Nitrous Lambda Target Offset

# *T*

**TPS** – Throttle Position Sensor Percentage **TOT** – Transmission Oil Temperature Reading **THREE STEP INPUT** – Three Step Input 12vdc true or false **THREE\_STEP\_MODE** – Three Step Active Condition

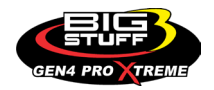

**TRANS\_GEAR\_RATIO** – Current Transmission Gear Ratio (Used with 4L60E/80E) **TSD\_GEAR1\_OFFSET** – Touch Screen Dash Gear 1 Offset **TSD\_SR2\_DS\_OFFSET** – Touchscreen Dash SR2 Driveshaft or Engine RPM Offset **TSD\_ETM\_DS\_OFFSET** – Touchscreen Dash ETM Driveshaft or Engine RPM Offset **TWO\_STEP\_INPUT** – Two Step Input 12vdc true or false **TWO\_STEP\_ACTIVE** – Two Step Active Condition **TWO\_STEP\_MODE** – Two Step Active Condition

# *V*

**VE** -Volumetric Efficiency number calculated from the base fuel map

### *W*

**WHEEL SPIN** – Calculated wheel speed based off differential from either the rear wheel speed sensor or driveshaft sensor compared to the front wheel speed sensor.

©2022 BigStuff3 | Phone: (650) 678-2434 | Web: [www.BigStuff3.com](http://www.bigstuff3.com/)

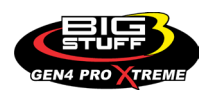